# **Midi Management Console Tool v1.1 guidelines**

What is the Midi management console about?

The midi management console offers a birds-eye view to your midi attachments to your instruments as well as it makes it easier to chain instruments to one midi device (instrument layering) and allowing to edit multilayered recordings without the hassle of having to manually edit a multiple of the same note to have it deleted or added in each track each chained instrument was recorded in.

It also has a follow mode when soloing an instrument. (It assigns the solo midi instrument to the instrument that you select in the Renoise instrument selector) Also renaming instruments in a snap by clicking on their title-name.

To open the Midi management console, either rightclick on any instrument and select the Midi Management Console option from the context menu, or assign a keyboard shortcut in the keyboard preferences (see end of the document).

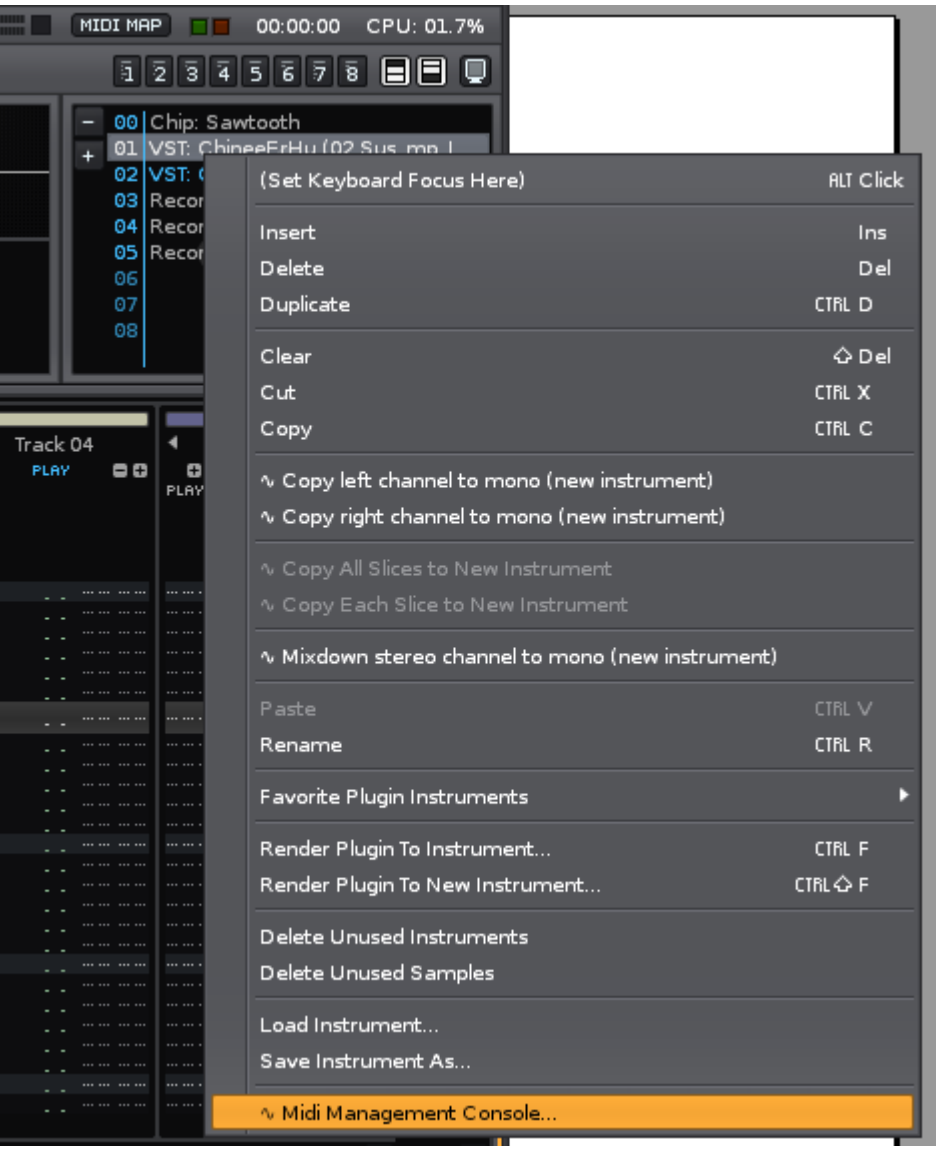

When you open the window for the first time, you see the following output:

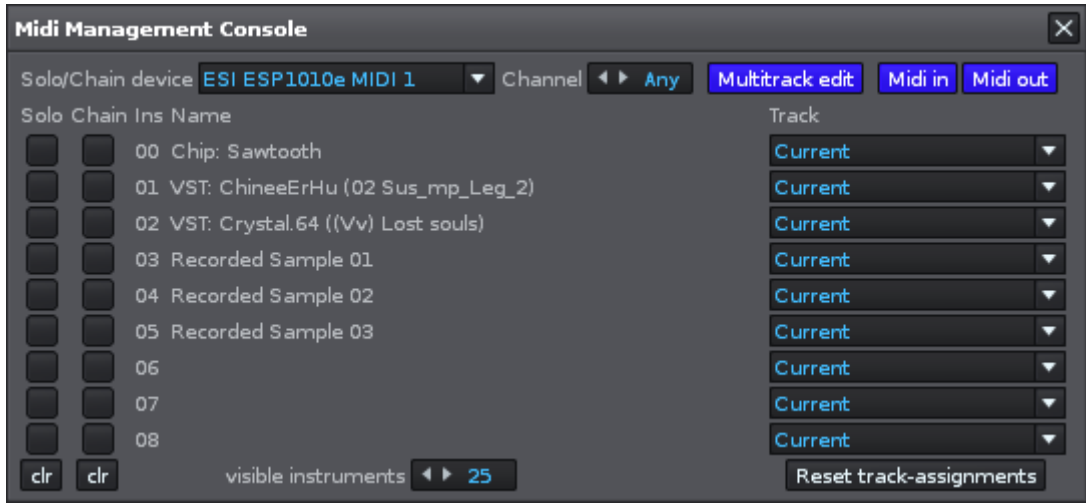

## **Solo/Chain device**

The Solo/Chain device is the midi device that you select to control either a single instrument or a layer of instruments.

## **Channel**

This is the channel that your instrument should listen to, by default it is the "any" device.

### **Multitrack edit**

This is a toggle button, when toggled, any change made in a chained instrument its track in the pattern editor will be propagated to the tracks of the other chained instruments, regardless which of the chained tracks you are editing. You can assign a shortcut to this button (See Preferences  $\rightarrow$  Keys  $\rightarrow$  Tools  $\rightarrow$  MMC Multi Edit

## **Midi in**

This is a toggle button that displays or hides the basic midi in properties of each listed instrument

## **Midi out**

This is a toggle button that displays or hides the basic midi out properties of each listed instrument

| Midi in Midi out<br>titrack edit |                          |   |                     |                          |   |               |
|----------------------------------|--------------------------|---|---------------------|--------------------------|---|---------------|
| Track                            | Device In                |   |                     | Channel In Device Out    |   | Channel Out   |
| Current                          | ESI ESP1010e MIDI 1      | ▼ | 4 h Any None        |                          |   | $4 \nvdash 1$ |
| Current                          | Master                   | ▼ | <b>4</b> ▶ Any None |                          |   | $4 \nvdash 1$ |
| Current                          | Master                   | τ | 4 ▶ Any None        |                          |   | $4 \times 1$  |
| Current                          | Master                   | ▼ | 4 ▶ Any None        |                          |   | $4 \times 1$  |
| Current                          | Master                   | Ω | <b>4</b> ▶ Any None |                          | ≂ | $4 \times 1$  |
| Current                          | Master                   | v | <b>4</b> ▶ Any None |                          | ≂ | $4 \times 1$  |
| Current                          | Master                   | ▼ | <b>4</b> ▶ Any None |                          | ≂ | 4 F1          |
| Current                          | Master                   | ▼ | <b>4</b> ▶ Any None |                          | ≂ | $4 \nvdash 1$ |
| Current                          | Master                   | ▼ | <b>4</b> ▶ Any None |                          | v | $4 \times 1$  |
| Reset track-assignments          | Reset device-assignments |   | Rst.chan            | Reset device-assignments |   | Rst.chan      |

Full view with midi in and midi out properties displayed

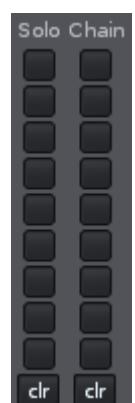

The solo checkboxes show you which instrument is soloed.

You can only check one solo checkbox at a time. As soon as you check another , the currently checked will be unchecked (and midi properties will be reset.)

The chain boxes allow you to chain multiple instruments together to layer them. When layered, you can also record all instruments at the same time. Do keep in mind that some plugins have polyphony limitations and if you use the same instance with alias plugins on different tracks, it may be some notes are not executed or cut off. Renoise offers an NNA of 6 notes per note-column for its own internal instruments.

You can check multiple chain boxes, and you can also check one solo button as well, however the solo button overules the chain-set. If you uncheck the solo box, the chain set becomes active again.

The clr buttons clear the complete solo or chain column, also if an instrument is checked that is currently not visible in the list.

The solo and chain buttons are midi mappable ( the visible ones) hit Ctrl-M and attach CC messages to each of the visible checkboxes.

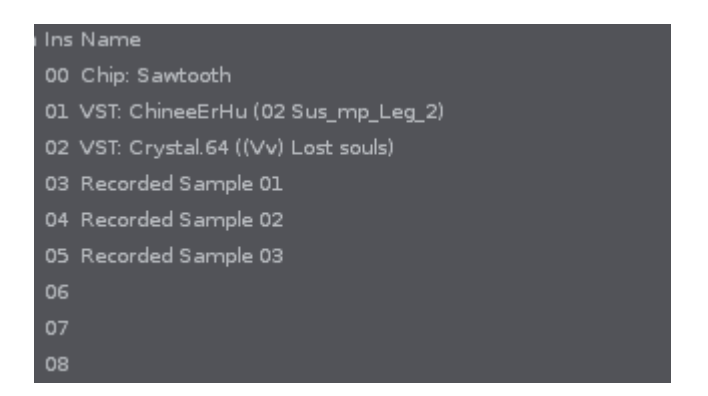

The instrument list shows you the current amount of available instruments in Renoise or whatever the Visible Instruments figure is set to.

Click on any title to allow yourself to changes its name:

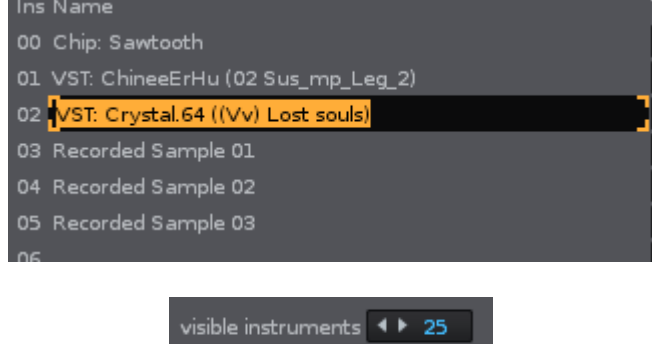

Visible instruments can be a range of 5 to 50 lines, but it won't show more than currently are loaded. You can use the cursor keys or pgup/down (or next/prior) to browse through the list if instruments are not fully listed as available.

#### **Track assignment**

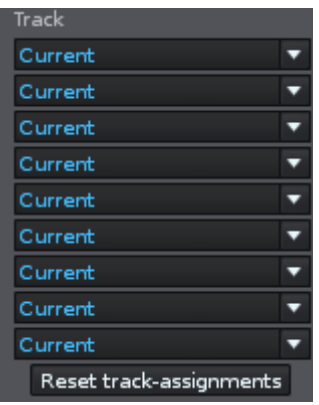

Each instrument can be assigned to a dedicated track.

It is highly advisable (and in general a good practice) to pick a dedicated track per instrument when you are chaining instruments.

If you want the multitrack edit function to work, it is even a must.

The **Reset track assignments** resets all track assignments back to "Current"

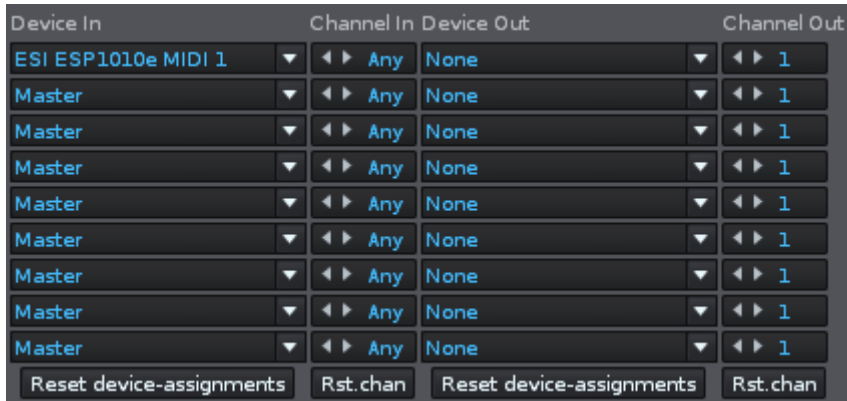

The device in and device out settings allow you to configure several different midi devices and connect them to several different instruments.

**Reset device assignments** should reset the midi in resp. to Master and the device out resp. to None. These settings are overruled by the solo/chain checkboxes however resulting in strange effects if you attempt to reset when any of the checkboxes are activated.

**Rst. Chan** resets the the channels to their default value (Any for midi in and 1 for midi out)

Available keyboard shortcuts (by default not set!):

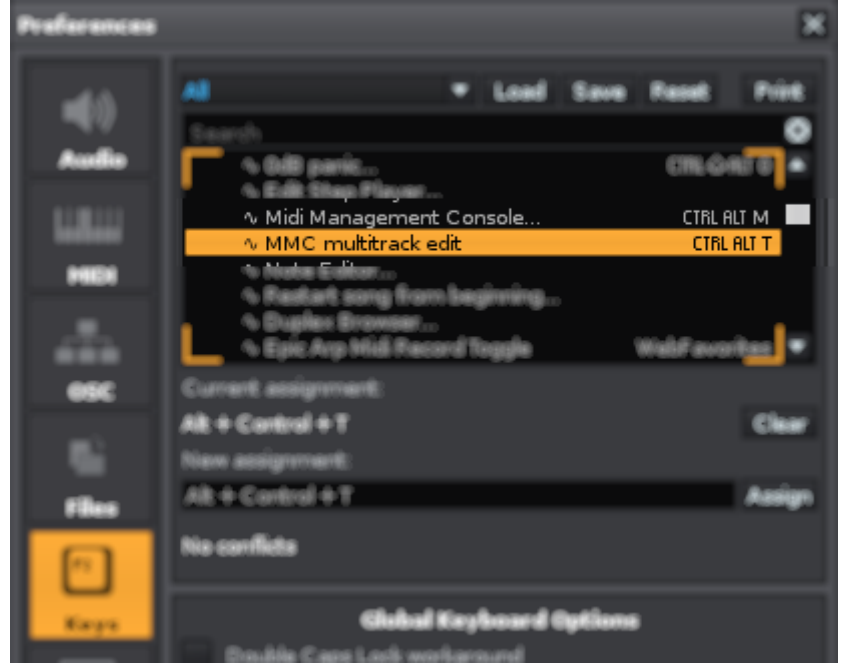

Wish you much fun with it.

[Vincent Voois](http://tinyurl.com/vvrns) Renoise Team